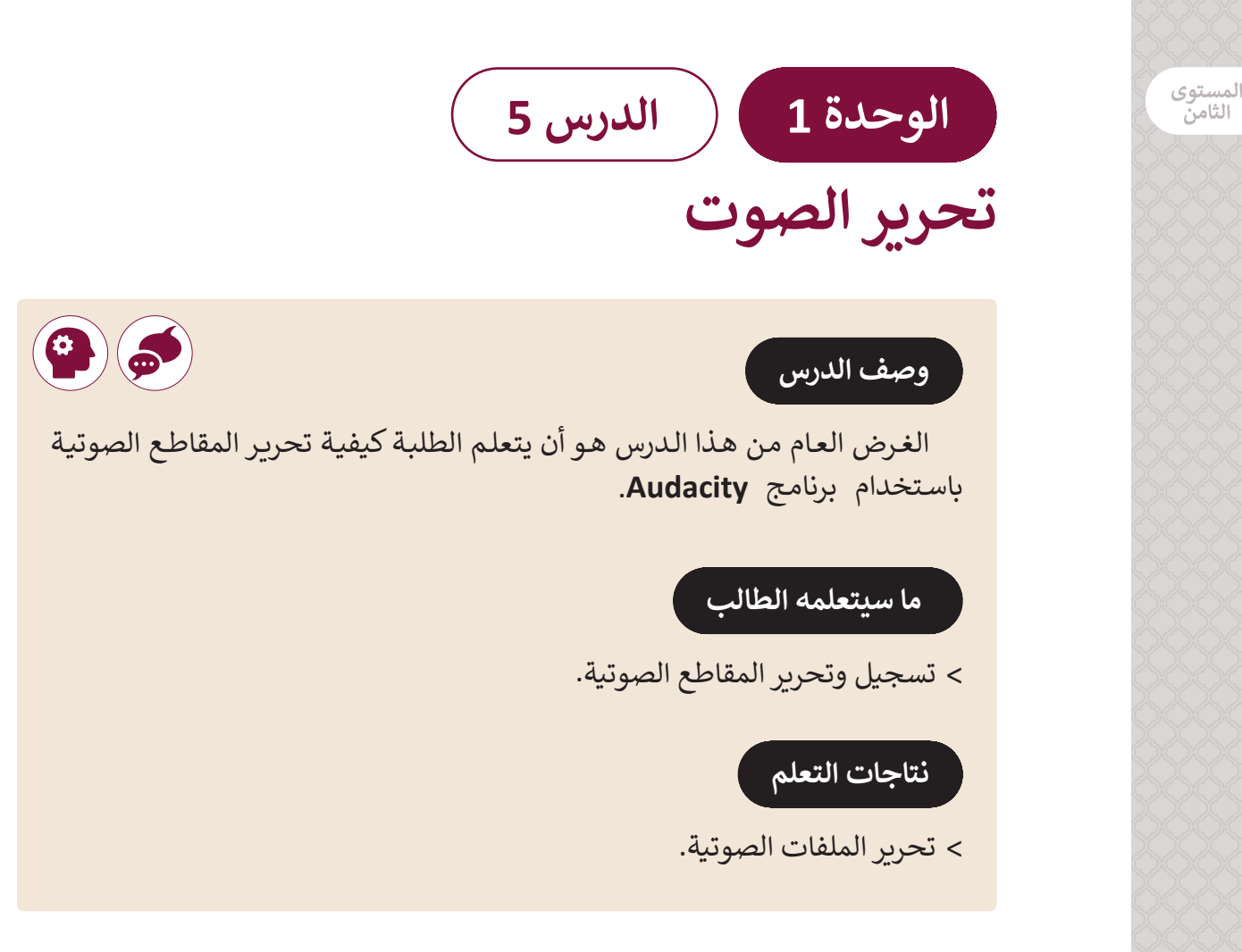

#### **المصطلحات**

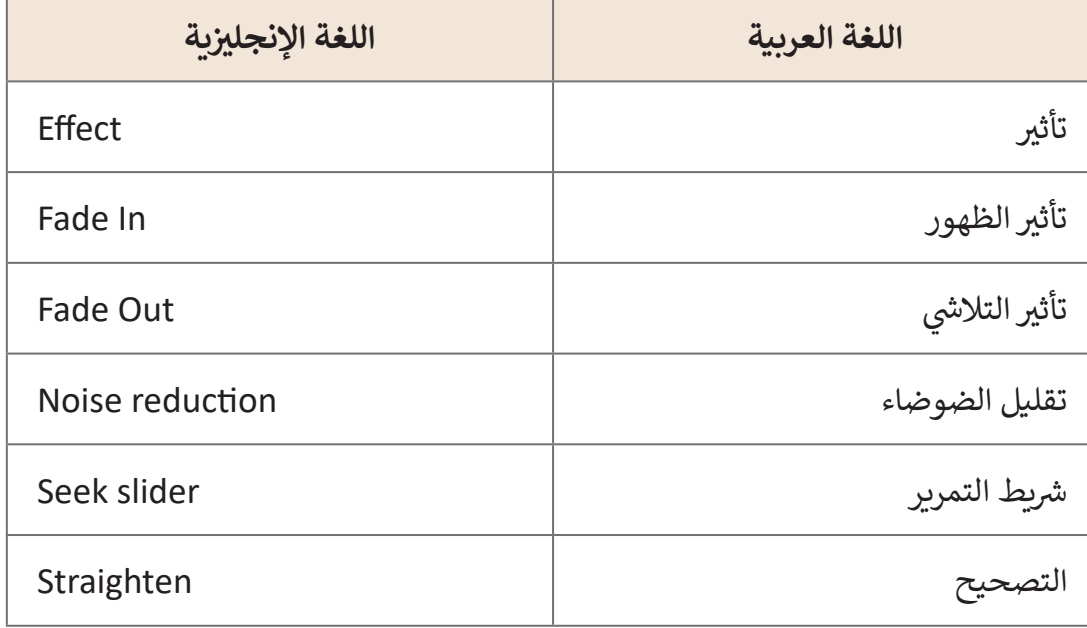

**الثامن**

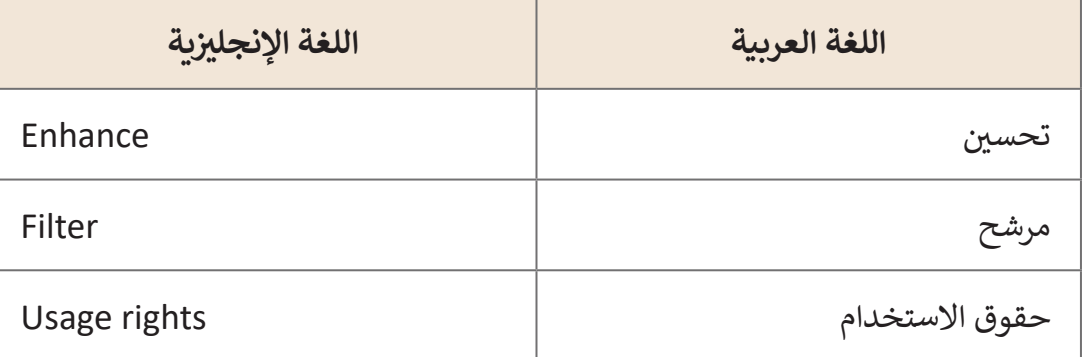

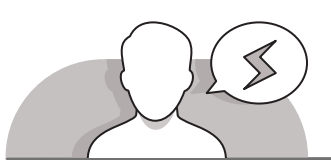

 $\begin{array}{c|c} \hline 6 & 1 \\ \hline 0 & 1 \\ \hline \end{array}$ 

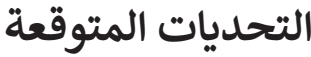

- قـد يجـد الطلبـة صعوبـة فـي فهـم أي جـزء مـن المقطـع الصوتـي الـذي سـيتم تطبيـق تأثيـرات التداخـل **In Fade** وتأثيـر**Out Fade** عليـه، لـذا يجـب أن تكـون المقاطـع المحـددة فـي بدايـة ونهايـة المقاطـع الصوتيـة.
- قـد يجـد الطلبـة صعوبـة فـي تطبيـق تأثيـرات إزالـة الضجـة والضوضـاء **Noise** بـأن لهـم اشـرح ،**Noise Reduction** أم **Vocal Removal Reduction** يعتبـر أفضـل للتطبيـق مـع المقاطـع الصوتيـة الخاصـة بالهـواة وإلزالـة الضوضـاء التـي تحـدث بسـبب الالقـط الصوتـي أو البيئـة

ُتلـف مقطـع الصـوت المحيطـة، أمـا عنـد اسـتخدام التسـجيالت االحترافيـة، فقـد تغيـر أو ت الأصلي.

 قـد يجـد الطلبـة صعوبـة فـي فهـم اسـتخدام تأثير **Normalize**، اشـرح لهم بـأن الحد األقصى ֧֖֖֖֧֧֧֧֚֚֚֚֚֚֚֚֝֝֝֓֝֬֝֓֝֬֝֓֝֬֝֬֝֓֬֝֓֬֝֓֬֝֓֝֬֝֓֬֝֓֬֝֓֬֝֓֬֝֓֝֬֝֓֬֝֬֝֓֬֝֓֬֝֓֝֬֝֓֬֝֬֝֬֝֓֝֬֝֝֬֝֝ لحجم الصوت الخاص بالمقطع الصوتي قد يختلف وفقًا لخيارات التسجيل، فيتم ֠֘ اسـتخدام تأثير **Normalize** لضبط شـدة صـوت المقطـع بشكل كامـل، وهـذا يعتبـر مهمًـا [فـي حالـة ضـرورة تسـوية مجموعـة مـن المقاطـع الصوتيـة لتصبـح بنفـس مسـتوى الصـوت](https://ruaad.com/)  ً قائمـة مـن األغانـي(. )مثـا

### **التمهيد**

**المستوى الثامن**

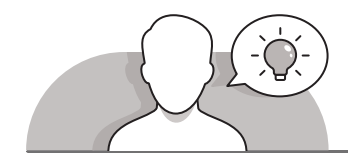

قدم الغرض لهذا الدرس من خالل تشجيع الطلبة عىل تحرير المقاطع الصوتية. > ابدأ بطرح بعض الأسئلة مثل:

- هل قمت بتسجيل صوتك أو موسيقى من قبل؟
- هـل ترغب بتعديل الصوت الذي قمت بتسجيله أو الأغنية التي تمتلك حرية تحريرهـا؟
	- ما هي التغييرات أو التأثيرات التي تريد إضافتها؟
	- ا<br>ا ● كيف يُمكنك القيام بتسجيلات صوتية بشكل أكثر احترافية؟
- قـم بتسـجيل مقطـع صوتـي لـك باسـتخدام الهاتـف الذكـي أو حـث الطلبـة علـى تسـجيل أصواتهـم. قـم بتشـغيل مقطـع الصـوت المسـجل أمـام الفصـل. اسـأل الطلبـة كيـف يمكنهـم [تحسـين مقطـع الصـوت هـذا. مـاذا سـيضيفون أو يغيـرون؟ ناقشـهم باختصـار كيـف يمكنهـم](https://ruaad.com/)  تطبيق هـذه التعديلات، واذكـر لهم بعـض البرامـج المسـتخدمة في تحسـين الأصـوات.

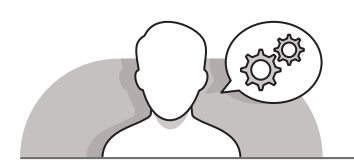

## **التلميحات الخاصة بالتنفيذ**

- قبـل بـدء الـدرس، تأكـد مـن أن برنامـج **Audacity** قـد تـم تنصيبـه علـى جميـع حواسـيب المختبـر، وبعـد فتـح المقطـع الصوتـي، أكـد علـى الطلبـة أنـه لتطبيـق أي تأثيـر عليهـم اختيـار ًالجزء الذي سيطبقون التأثير عليه، وعلى الطلبة الضغط ضغطًا مزدوجًا داخل شكل ًالموجـة الصوتية لاختيار المقطـع الصوتي ككل.
- اشـرح للطلبـة إمكانيـة تغييـر نقطـة بدايـة تشـغيل المقطـع الصوتـي مـن خـال الضغـط فـي أي موقـع داخـل الموجـة الصوتيـة، سـتظهر يـد بيضـاء بعـد الضغـط تشـير إلـى أن نقطـة بدايـة المقطـع قـد تـم تغييرهـا.
- باسـتخدام التعليمـات المباشـرة وباسـتخدام تطبيـق تأثيـر **Reduction Noise**، اشـرح للطلبـة بوجـوب الضغـط علـى **Profile Noise Get**، واشـرح لهـم بـأن هـذا الخيـار سيسـاعد **Audacity** علـى اتخـاذ قـرار أي األصـوات التـي يجـب إزالتهـا، وبعـد الضغـط علـى هـذا الخيـار ً اخـرى، وبالرجـوع ألول مـرة، يجـب علـى الطلبـة اختيـار تأثيـر **Reduction Noise** مـرة لخطـوة 2، قـم بتغيير الإعـدادات حسب الحاجـة ثـم اضغط OK.
- عنـد تطبيـق تأثيـر **Removal Vocal**، اعـرض للطلبـة بعـض االسـتخدامات العمليـة لهـذا ًالتأثير، مثلًا، يمكنهم فصل الموسيقى عن الأغنية. يمكنك أيضًا أن تطلب منهم استكشاف ًهـذا التأثيـر بتطبيقـه فـي مزيـد مـن مقاطـع الصـوت. اسـتخدام التعليمـات المباشـرة لتنزيـل المزيـد مـن هـذه المقاطـع مـن اإلنترنـت.

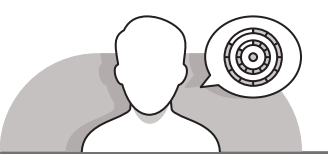

**اس� <sup>ت</sup> اتيجيات غلق الدرس**

في نهاية الدرس تأكد من تحقيق الطلبة لجميع أهداف الدرس وتقييم معرفتهم من خلال أسئلة على سبيل المثال لا الحصر:

 هل تستطيع أن تتذكر:

- كيفية فتح وتحرير مقطع صوت مسجل.
- .**Fade In and Out** تأثير تطبيق كيفية
- كيفية الحد من الضوضاء وتطبيع مقطع الصوت.
- فهم الفرق بين **Remover Vocal** و **Reduction Noise**.

ِّ> ذكّر الطلبة بالمصطلحات الهامة وكرّرها معهم. **∶** 

> يمكنك الاستعانة بتدرببات الكتاب ضمن الاستراتيجيات التي ستستخدمها لإغلاق الـدرس.

### **التدريبات المق� <sup>ت</sup> حة لغلق الدرس** يمكنك استخدام التمرين الثاني للدرس ضمن استراتيجية غلق ن الـدرس لتقييم وتعزيز قـدرة الطلبة على تطبيق المهارات التي ي .<br>تعلموها في هذا الدرس. الصف الثامن | الفصل األول| كتاب الطالب | صفحة 91

# **الفروق الفردية**

**تمارين إضافية للطلبة ذوي التحصيل المرتفع**

- > بعد الانتهاء من التمرين الأول من هذا الدرس اطلب من الطلبة تطبيق الأمر **Reduction Noise** من أجل إزالة أي ضجيج غير ضروري لمقطع الصوت.
	- بعد ذلك اطلب من الطلبة تطبيع مقطع الصوت.

**2**

قم بإجراء لقاء صحفي مع أحد معلميك، ثم أضف بعض التأثيرات الصوتية المناسبة للملف. **1**

## **تلميح:**

.<br>يُمكنك تقسيم الطلبة إلى مجموعات، واطلـب مـن كل مجموعـة طـرح سـؤال عليـك خـاص بهـذا الـدرس، ثـم اطلـب منهـم تسـجيل المحادثـة وتطبيـق تأثـير Reduction Noise لتقليـل الضوضـاء.

يخطط نادي المدرسة البيئي للقيام بزراعة أشجار خارج الحرم المدرسي خلال أسبوعين. ֘<u>֓</u> يود المنظمون أن يشاركهم الأصدقاء وأولياء الأمور والمواطنون الآخرون. تم تكليفك أنت وفريقك بإنشاء إعلان إذاعى لإعلام الناس عن هذه الفرصة التطوعية.

> حدد مع زملائك في الفريق الشخص الذي سيقوم بتسجيل الإعلان.

- < استمع إىل الصوت المسجل بعناية شديدة وحاول التقاط أي أصوات ضوضاء موجودة وقم بإزالتها.
	- < قم بتنفيذ بعض المؤثرات الصوتية المناسبة عىل تسجيلك.
		- > قم باستيراد ملف صوتي ليتم دمجه مع تسجيلك الصوتي. ت ت

> استمع الى الصوت الجديد بعناية وقم بنقل التسجيل الصوتي إلى منتصف المقطع الصوتي. ت ت

- > قم بتطبيق تأثيري الظهور والتلاشي Fade in و ش .Fade Out
	- > حاول أن تغير حدة وسرعة الصوت.
- > قم بتصدير الملف واحفظه في المجلد الذي .<br>أنشأته في المستندات باسم "Tree planting".
- < بالتنسيق مع معلمك، قم بعرض إعالنك أمام زمالئك.

## **تلميح:**

ي .<br>يُمكنك الطلب من الطلبة العمل في ي ف مجموعـات خاصـة بهـذا التدريـب � المـنزل، شـجعهم عـلى التدريب العملي ي لتطبيـق بعـض مرشـحات التصفيـة عـى تسـجيالتهم ثـم عـرض أعمالهـم أمامـك ي الحصـة القادمـة. ف �

**1 الوحدة**